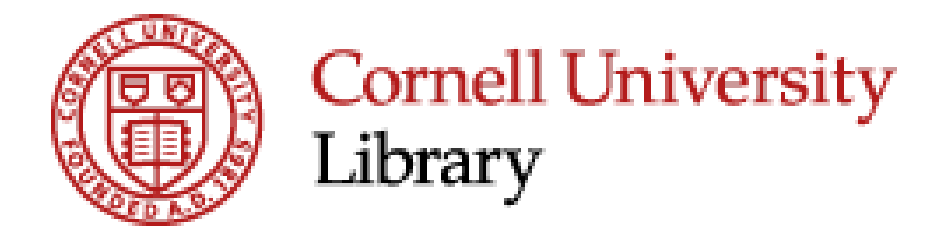

# MyBibliography and SciENcv for NIH Public Access Policy Compliance

SARAH YOUNG, MANN LIBRARY, [SY493@CORNELL.EDU](mailto:SY493@cornell.edu)

ERIN ELDERMIRE, VETERINARY LIBRARY, [ERB29@CORNELL.EDU](mailto:ERB29@cornell.edu)

#### Today's presentation

Setting up your MyNCBI Account

Using MyBibliography to track compliance

Using SciENcv to create an NIH Biosketch

Getting help and other resources

#### Why use MyNCBI tools?

"As of July 23, 2010, PD/PIs will be unable to enter citations manually into eRA Commons and must use My NCBI's My Bibliography tool to manage their professional bibliographies."

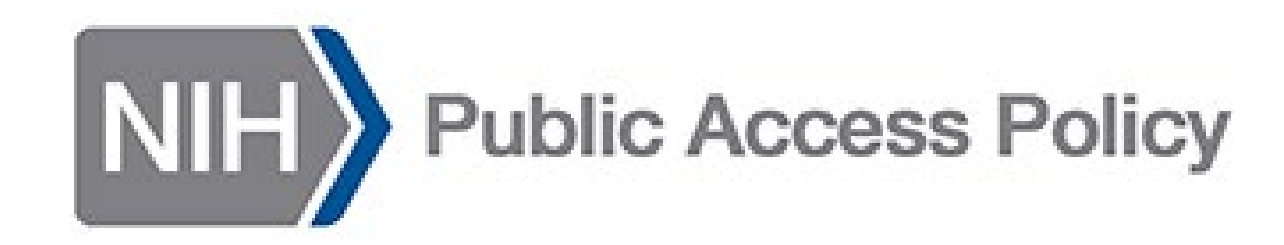

#### Why use MyNCBI tools?

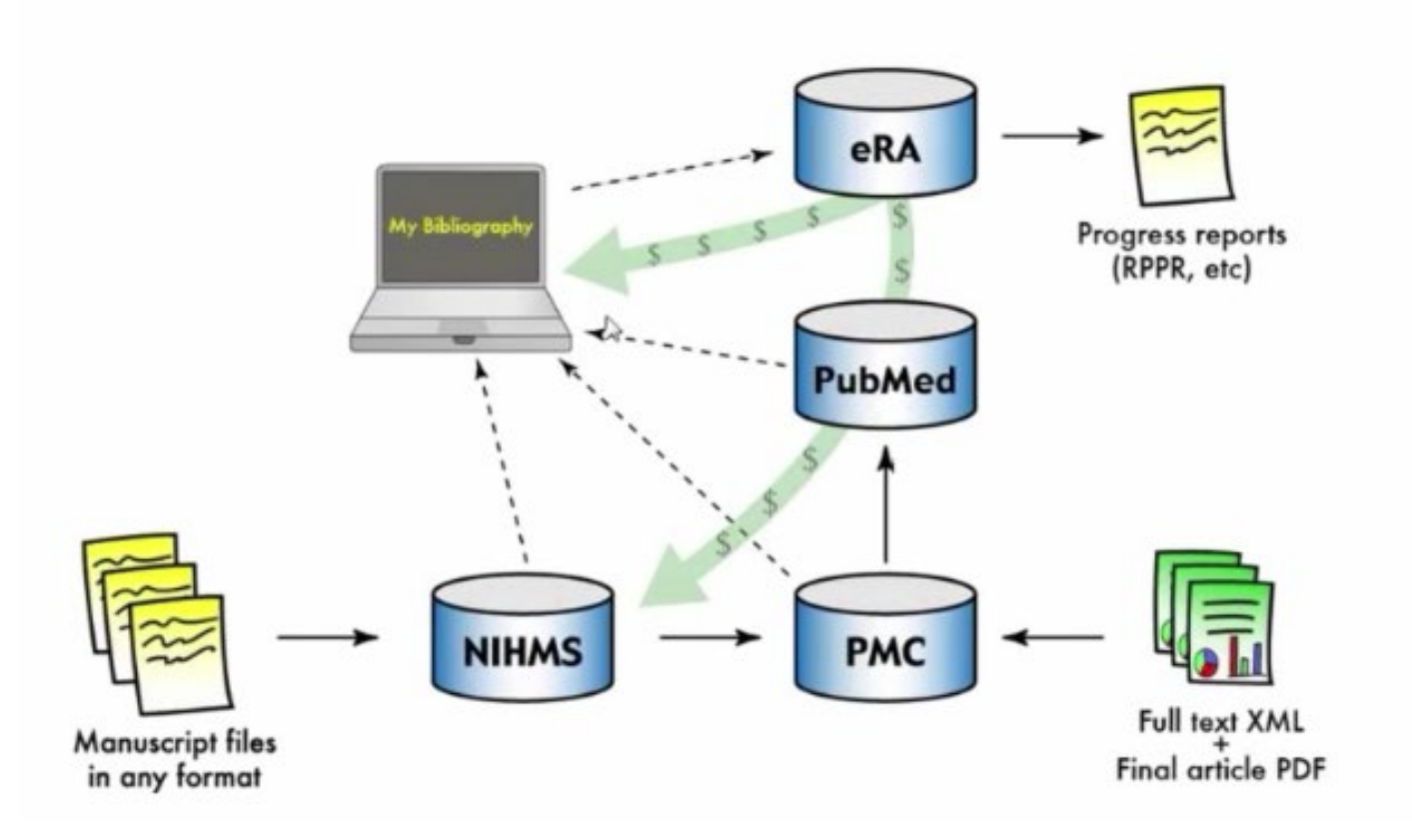

# Why use MyNCBI tools?

Collect citations into your personal account Properly formats citations for reporting

Automatically updates citations with PMCID Ships citation to eRA Commons for progress reporting

### Setting up your MyNCBI account

Create an account using your eRA Commons credentials

or

Link an existing account to eRA Commons <http://www.ncbi.nlm.nih.gov/>

NIH Public Access Compliance: Complete. PMCID: PMC3755124 **NIH Funding: Let** R01 CA126642 - Probing Tumor Microenvironment Using Nanotechnology Add or delete award

NIH Public Access Compliance: In process at NIHMS. [Edit Status] NIHMS ID: NIHMS9543 **NIH Funding:** 

R01 CA085140-06 - Integrative Biology of Tumor Metastasis in

Add or delete award

NIH Public Access Compliance: Non-compliant. No PMCID 3 months post publication. [Edit Status] Funding: No funding has been associated with this citation. Add award

> 2) NIH Public Access Compliance: Edit Status Funding: No funding has been associated with this citation. Add award

# How items are added to MyBibliography

Import citations directly from PubMed NIHMS submission linked to your grant will be automatically added and then automatically linked to PubMed record when available

Other authors can add citations if they link to your award

Manual entry for non-PubMed citations

#### How citations are linked to awards

Via NIHMS, upon submission

Using MyBibliography and Add Award feature

### SciENcv and the NIH Biosketch

SciENcv creates Biosketch that meets NIH specifications

New Biosketch format required as of May 2015

Citations from My Bibliography feed into SciENcv

<http://www.ncbi.nlm.nih.gov/>

#### SciENcv Selecting Awards

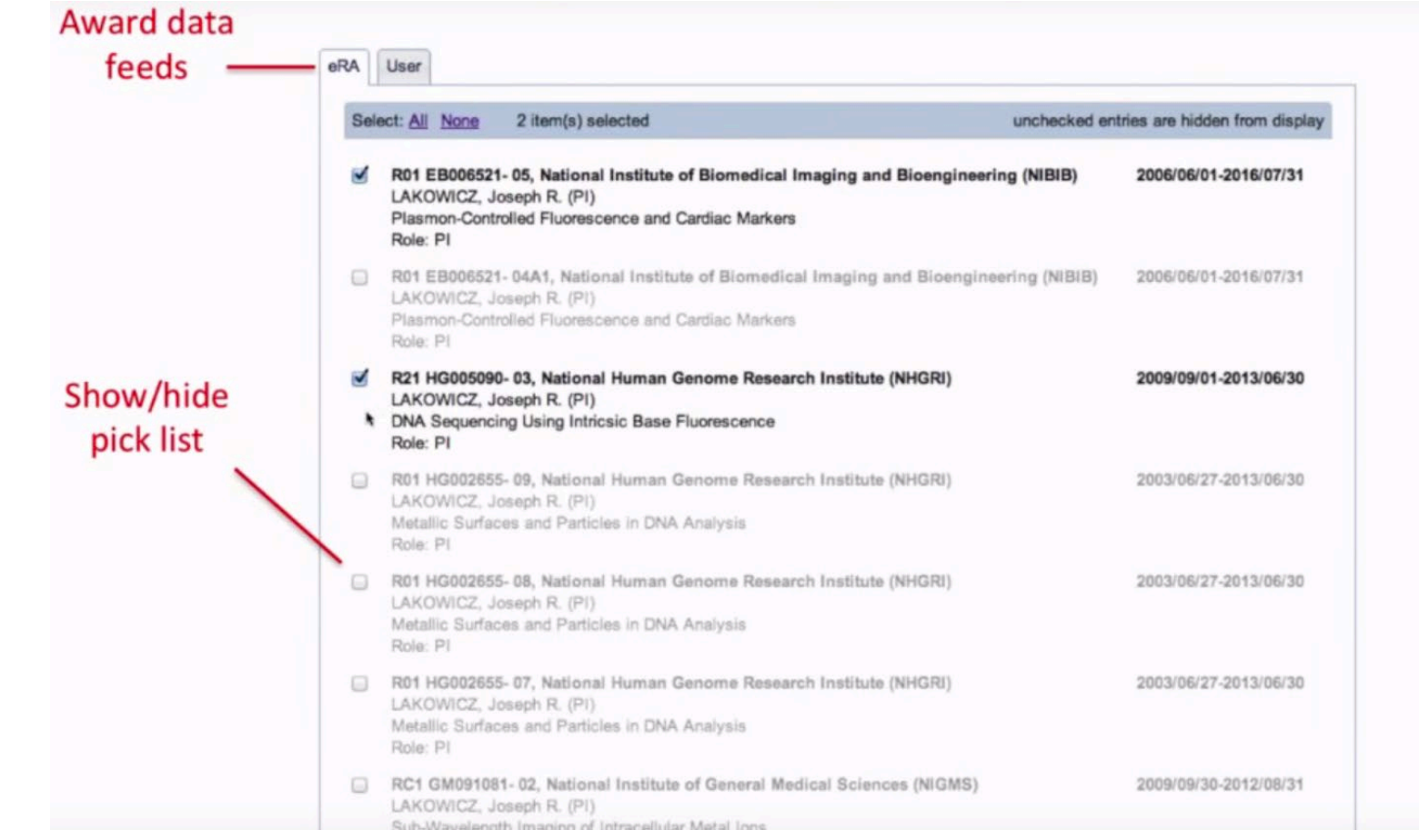

#### SciENcv Biosketch options

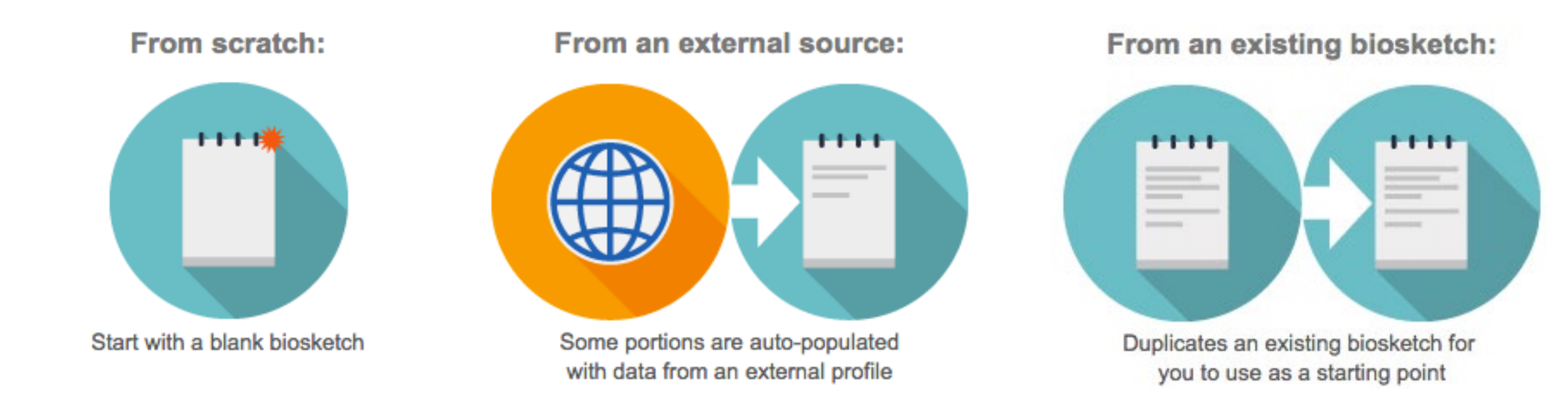

#### Update old NIH Biosketch

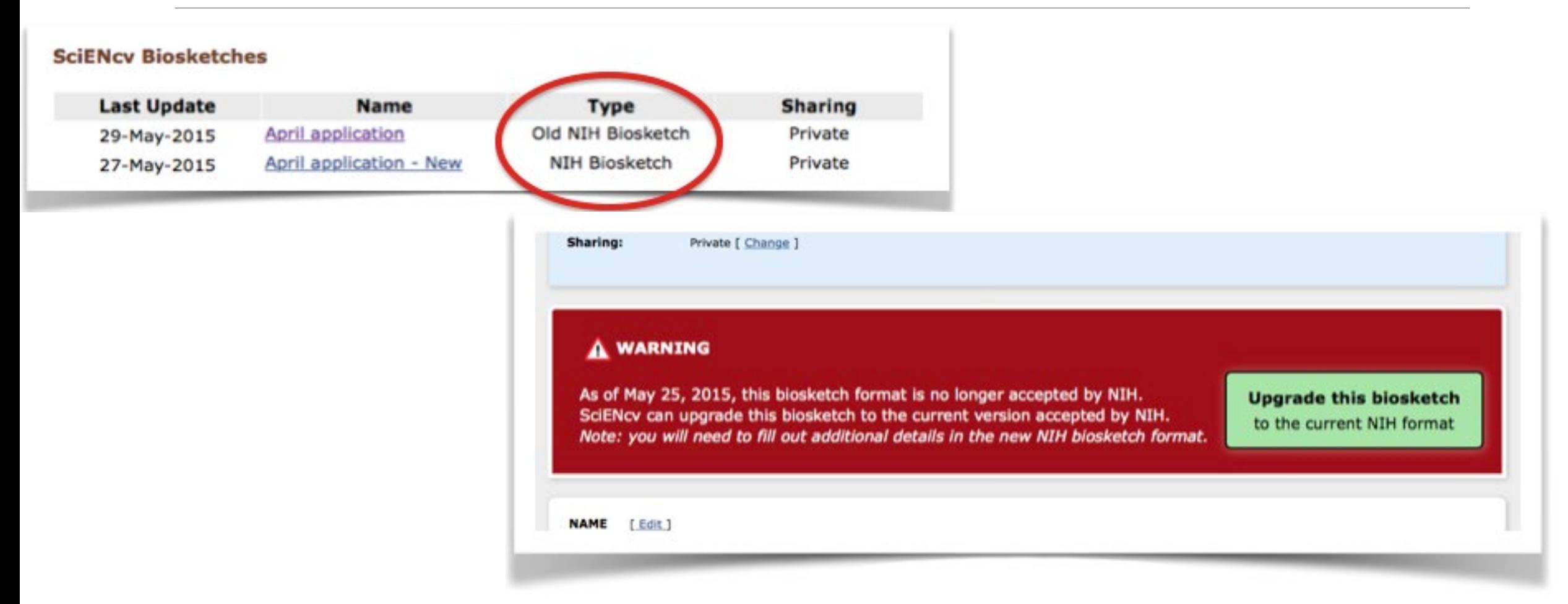

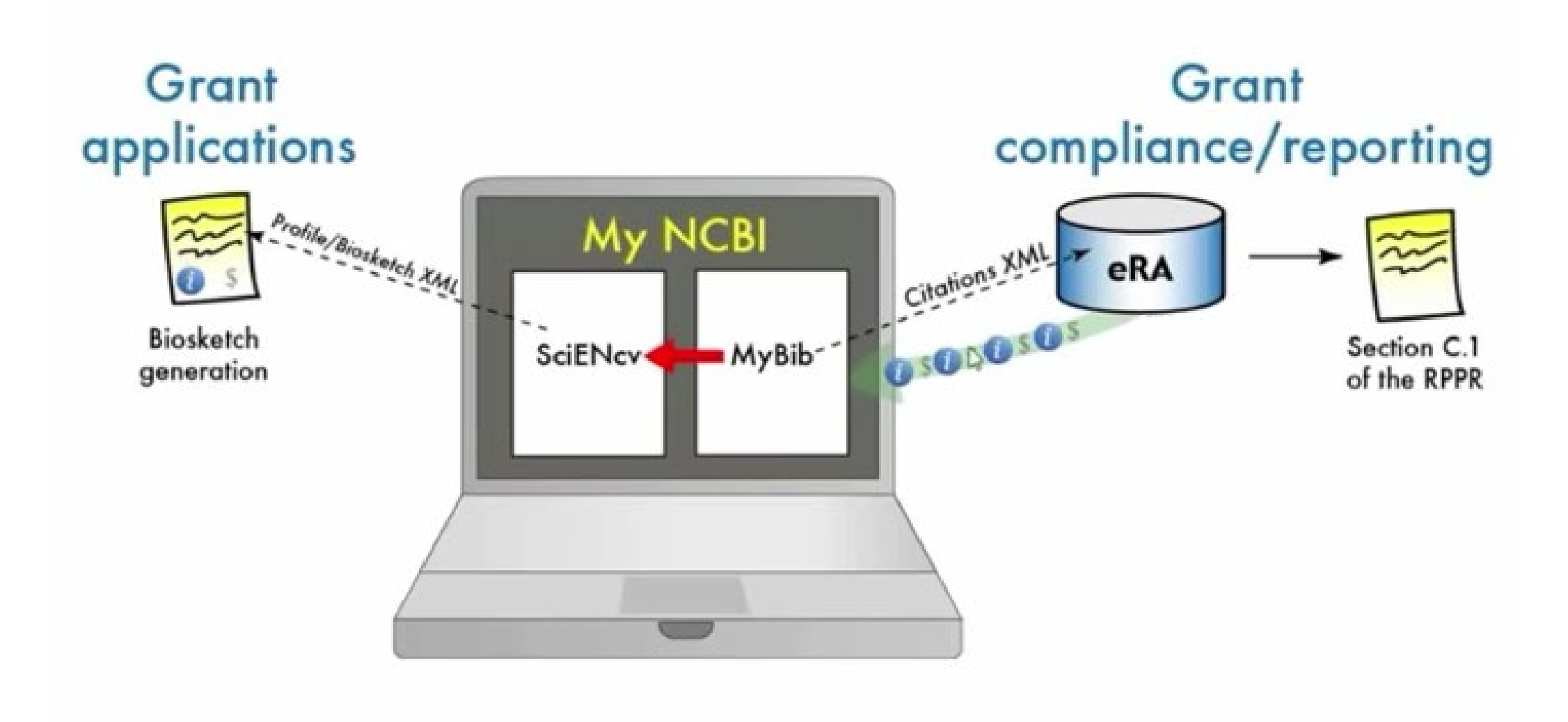

# Continuing support @ Cornell

Public Access Policy Support Page: <http://blogs.cornell.edu/publicaccesshelp/>

NIH Policy Training: [https://www.youtube.com/user/NIHgrants/videos/](http://copyright.cornell.edu/)

Email us: [publicaccesshelp@cornell.edu](mailto:publicaccesshelp@cornell.edu)

Email NCBI with specific MyNCBI account questions: [info@ncbi.nlm.nih.gov](mailto:info@ncbi.nlm.nih.gov)

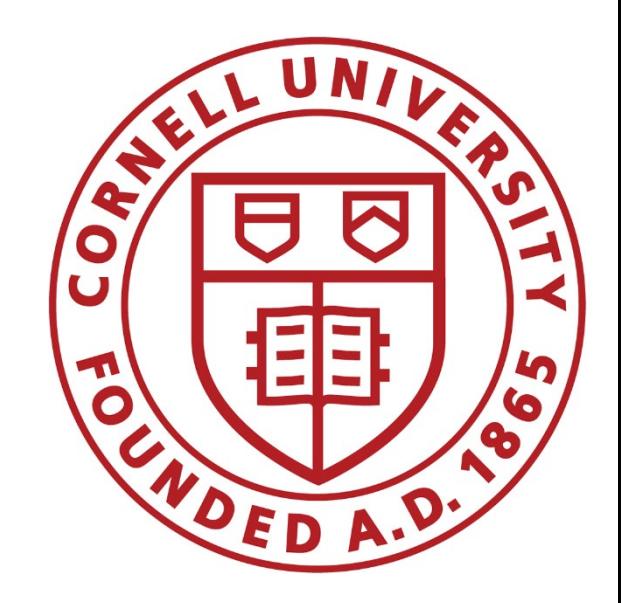

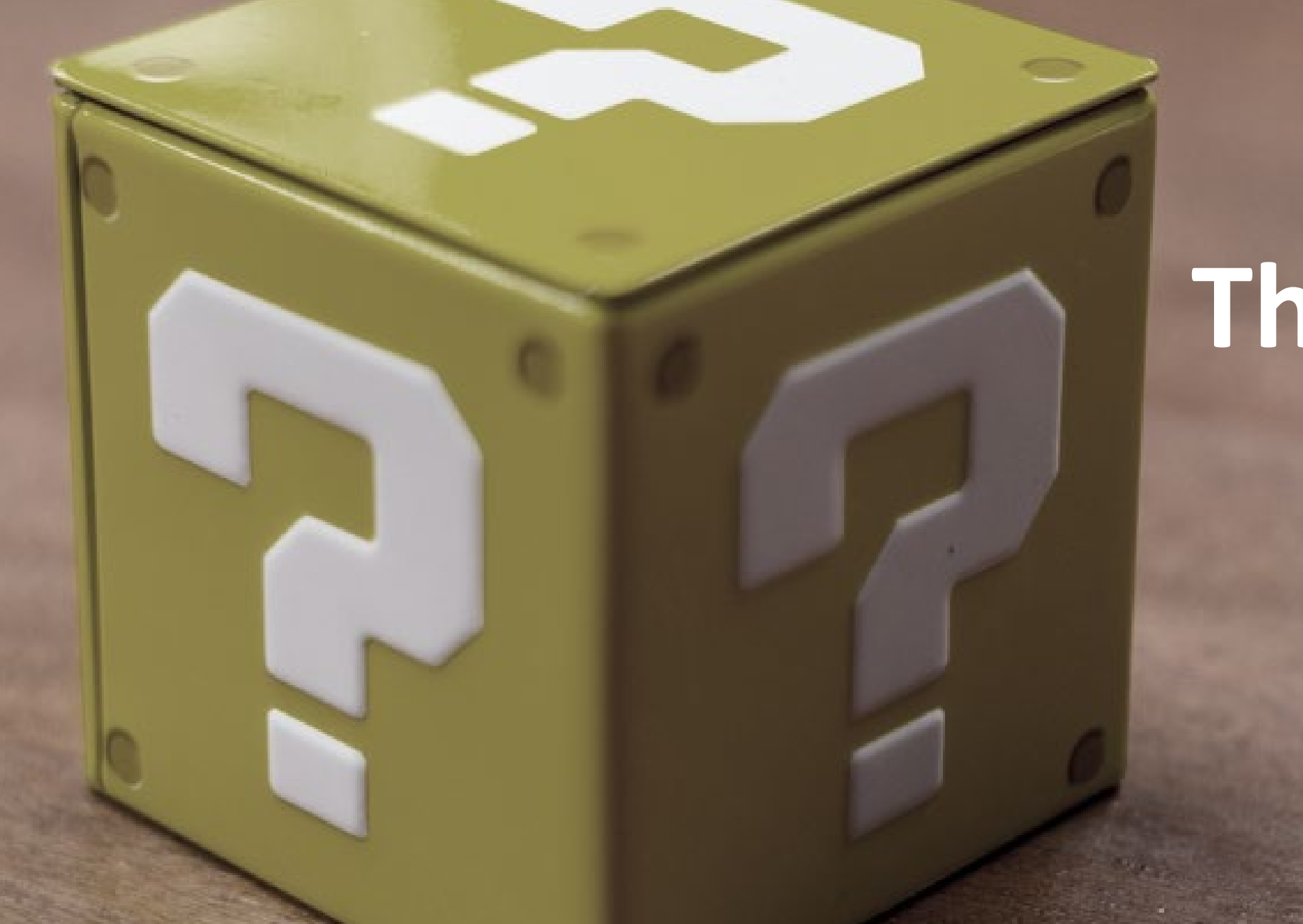

# **Thank you!**

Calendar\* by Dafne Cholet, via Flickr.com <https://flic.kr/p/9bUbH3>

Question Mark Block by Jared Cherup, via Flickr.com <https://flic.kr/p/fhRZKU>

Scientists: Are we producing too many? by Mars Discovery District, via Flickr.com <https://flic.kr/p/5xX6Tb>

Stack 'em high by Antony Theobald, via Flickr.com <https://flic.kr/p/6WW7E2>

*All images licensed under Creative Commons (CC BY-NC-SA 2.0)*